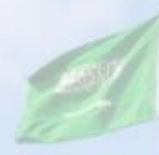

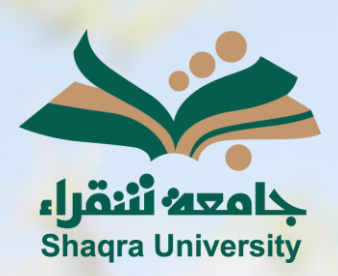

## الدليل الإرشادي لنظام التعليم الإلكتروني تسليم الواجبات

III III

<mark>الإصدار الأول 1445 هـ - 2024 م</mark>

visia

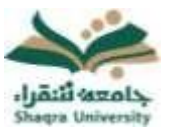

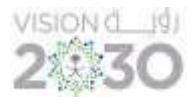

## إلنجاز الواجبات المرتبطة بالمقرر اتبع اآلتي :

.1 من قائمة المقرر، انقر على "الواجبات" ثم اضغط على الواجب المراد حله.

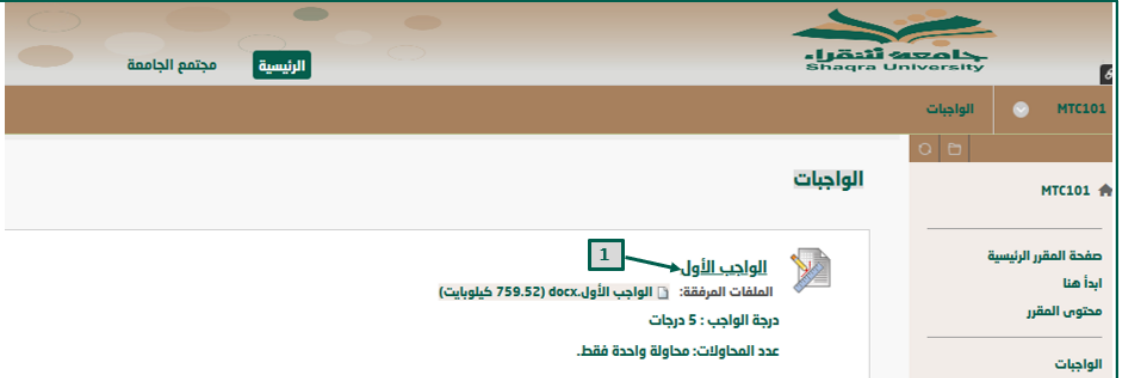

- .2 اضغط على الملف المرفق لالطالع على الواجب.
- .3 يمكنك أداء الواجب على النظام بالضغط على "إنشاء واجب مرسل".
- .4 يمكنك إرفاق ملفات الواجب بالضغط على أيقونة "تحميل الملفات".
- 5. انقر على "إرسال"، ليتم إرسال الواجب إلى أستاذ المقرر، وليتمكن الأستاذ من وضع التقدير المناسب.

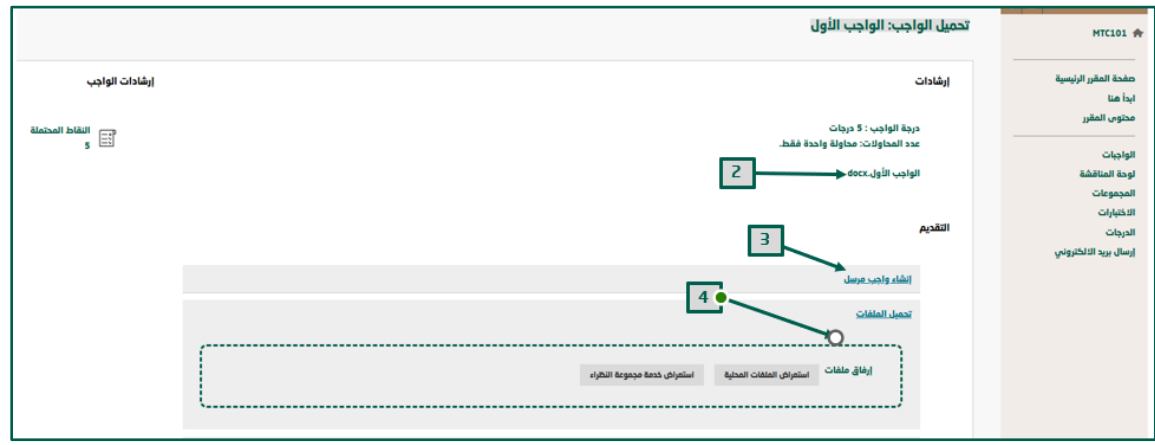